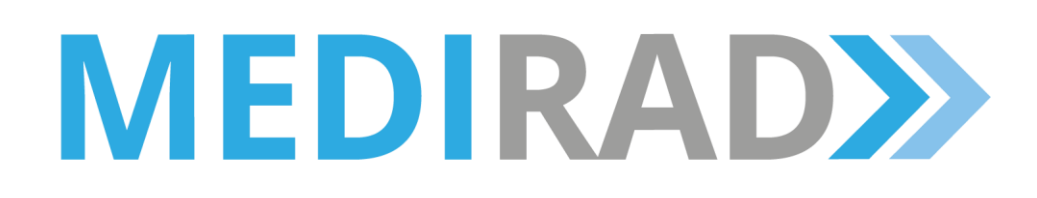

**Project title:** Implications of Medical Low Dose Radiation Exposure

**Grant Agreement Number:** 755523

**Call identifier:** NFRP-2016-2017

**Topic:** NFRP-9

## **Deliverable D2.3 Report on system integration and publication of the basic user guidelines**

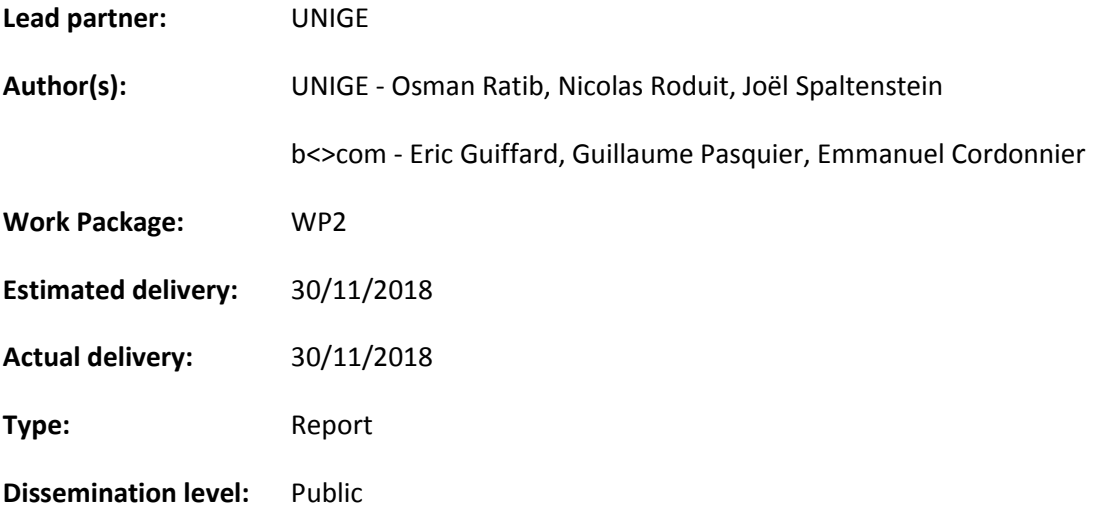

*This project has received funding from the Euratom research and training programme 2014-2018 under grant agreement No 755523.*

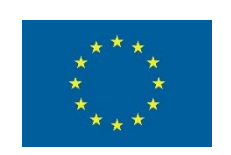

# <span id="page-1-0"></span>Table of contents

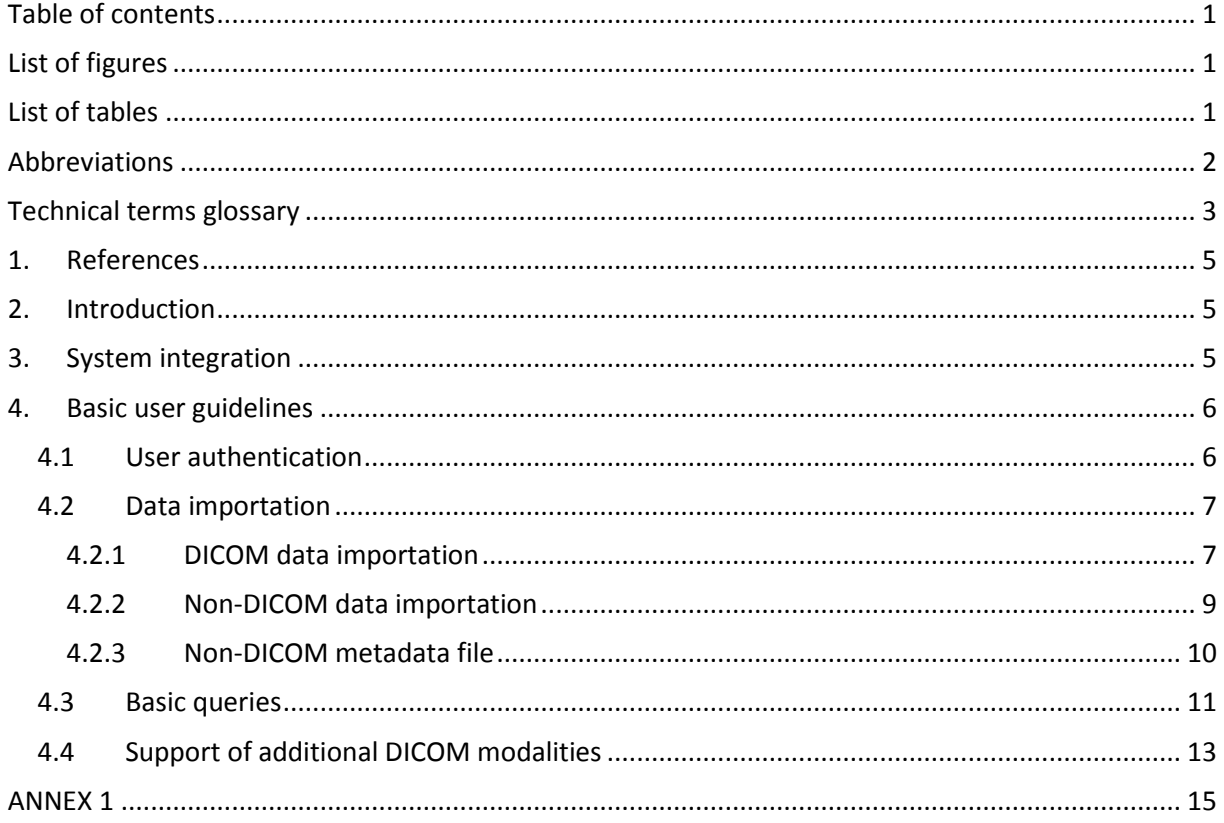

# <span id="page-1-1"></span>List of figures

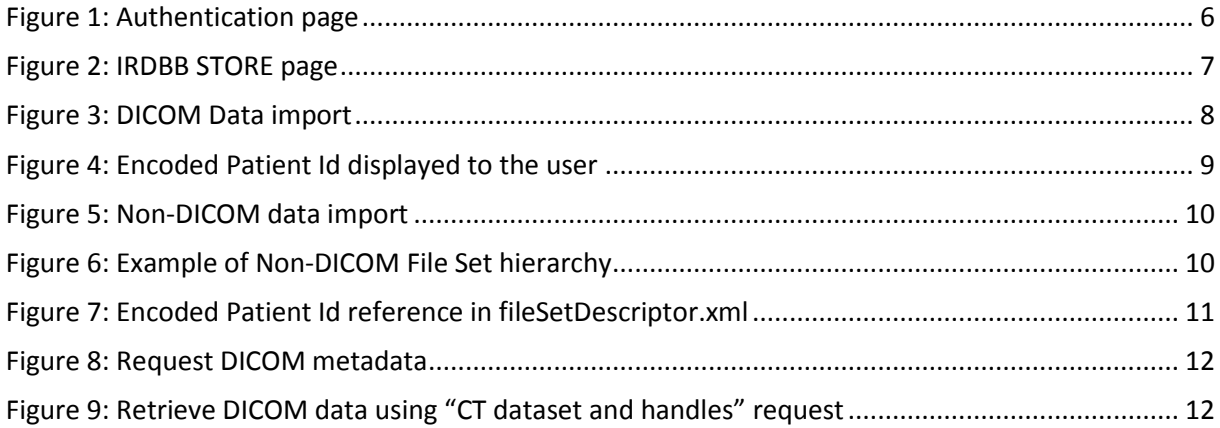

# <span id="page-1-2"></span>List of tables

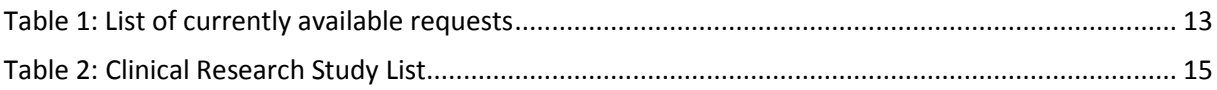

# <span id="page-2-0"></span>Abbreviations

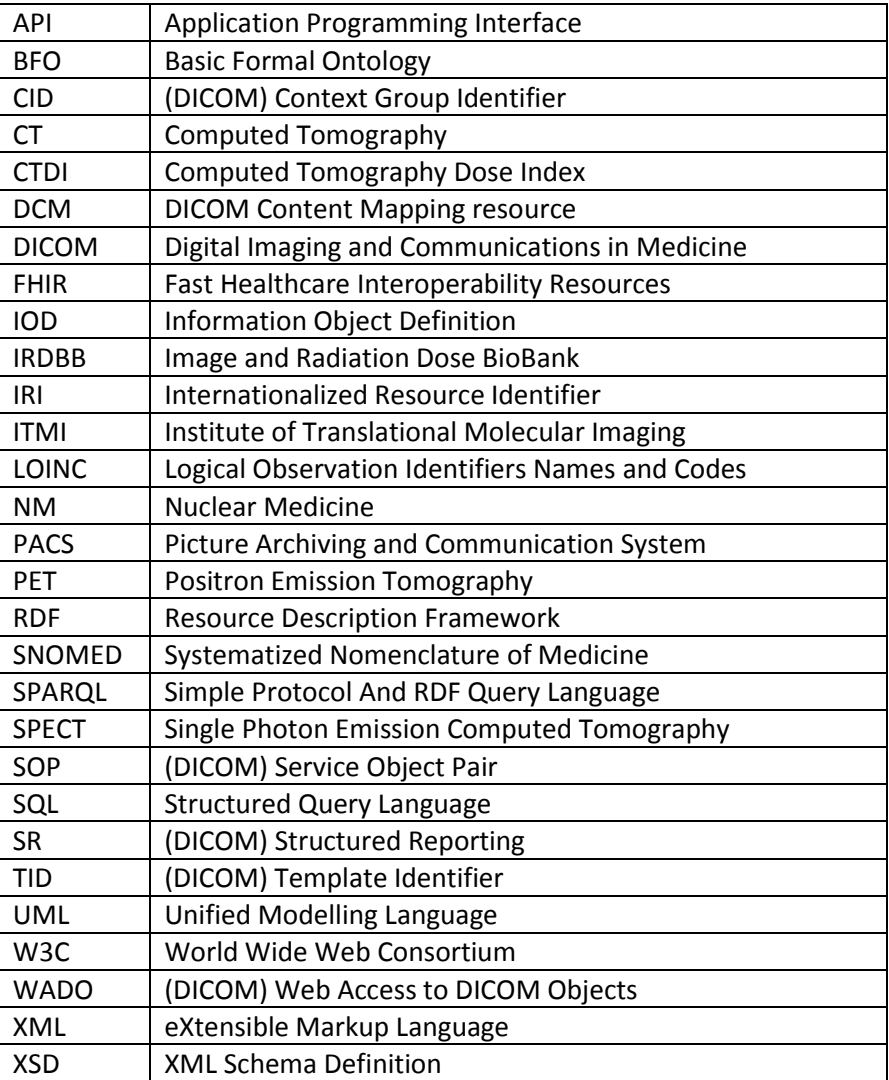

# <span id="page-3-0"></span>Technical terms glossary

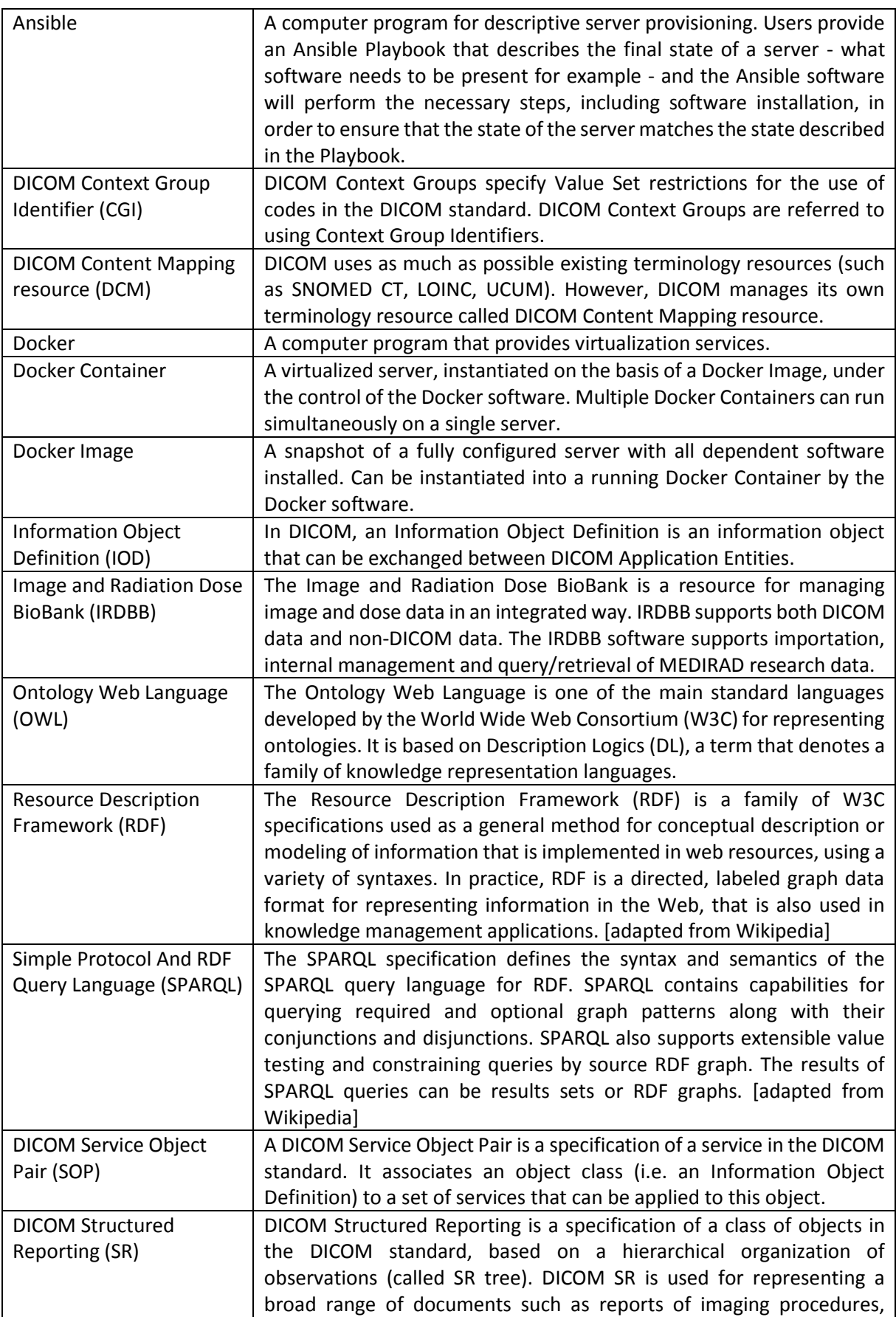

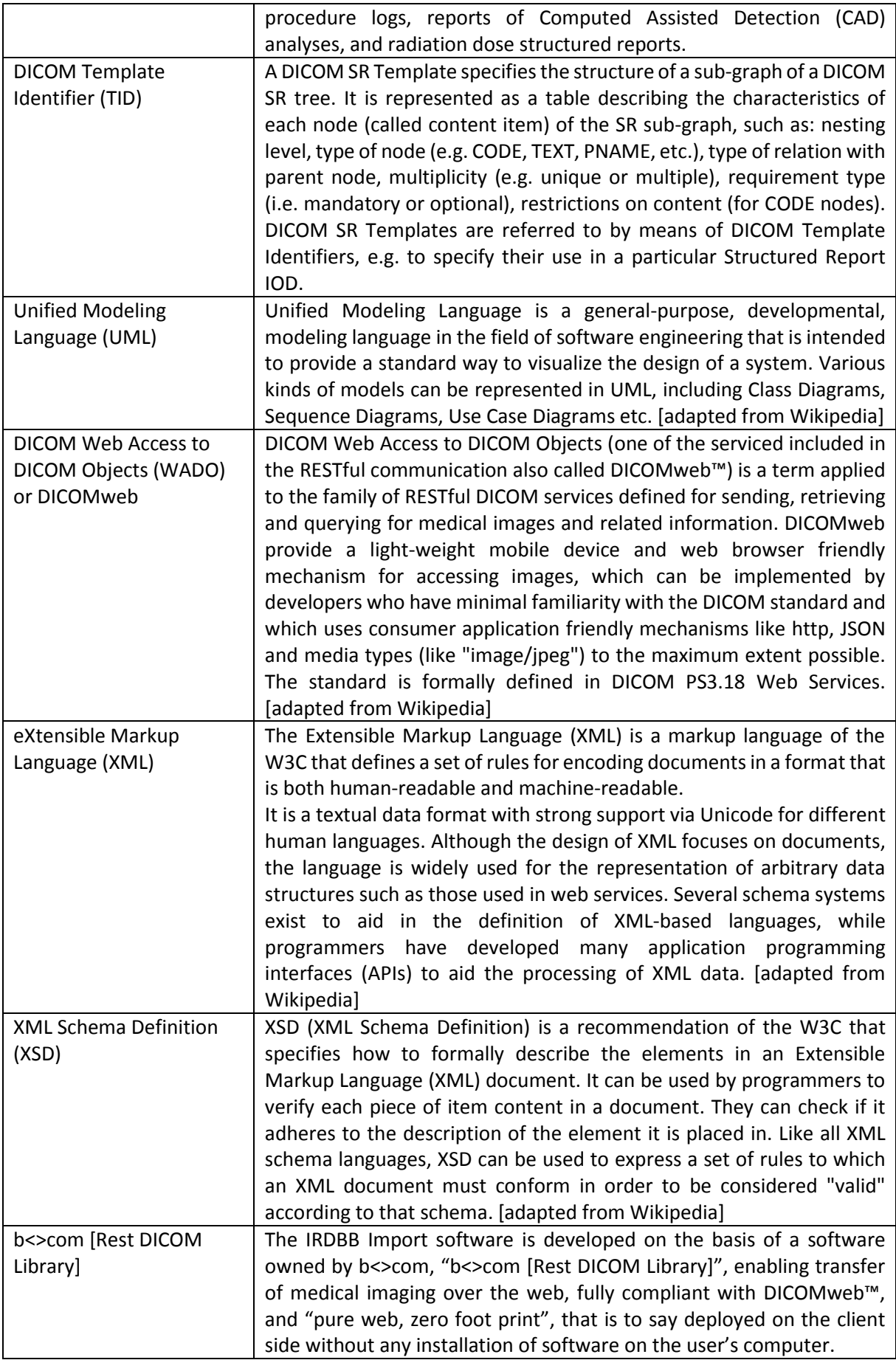

### <span id="page-5-0"></span>1. References

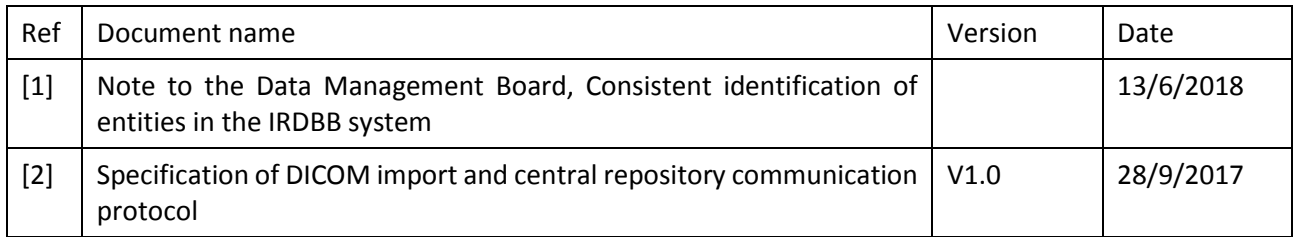

## <span id="page-5-1"></span>2. Introduction

This document reports the progress of system integration and delivers some basic user guidelines for the repository that will host the images and data of the *Image and Radiation Dose BioBank* (IRDBB).

This development of the team of the Institute of Translational Molecular Imaging (ITMI) of the University of Geneva (UNIGE) was undertaken in close collaboration with b<>com, who developed the Web Interface based on its in-house product [Rest DICOM Library], the INSERM team from Rennes who developed the Metadata repository, and the Vital-IT team from Geneva who assisted in the set up and implementation of the server [2].

This report first describes the integration process of different software components into the IRDBB system. Then it provides the basic description of the user interface to assist the users in their routine usage.

## <span id="page-5-2"></span>3. System integration

The IRDBB software development is done by b<>com at their offices in Rennes. b<>com packages the software, including the b<>com [Rest DICOM Library] as well as new modules developed specifically for MEDIRAD, into Docker Images which are then downloaded from a Docker Image repository hosted by b<>com. b<>com then provides an Ansible Playbook that, when executed, performs all necessary server configuration steps, including downloading the Docker Images and instantiating the Docker Containers.

ITMI, along with partner Vital-IT, provides server hardware on which the software designed by b<>com runs. Vital-IT further provides a relational database and file archive that are fully backed up on a daily basis. The Ansible Playbook configures the Docker Containers such that all persistent data is stored either to the database or to the file archive, depending on the needs of the specific Docker Container. This configuration separates two significant concerns, namely, the execution of server software programs, and the storage of data. In the event of software updates or software malfunction, the Docker Containers can be easily re-instantiated on the basis of the Ansible Playbook with minimal delay and without any further configuration or loss of data.

## <span id="page-6-0"></span>4. Basic user guidelines

The IRDBB-UI is an application developed to easily and securely upload de-identified imaging data and relevant dose information into a central biobank hosted by University of Geneva. In order to reach the purpose, the IRDBB-UI offers the possibility to import both DICOM and non-DICOM data with associated metadata. This document intends to deliver some basic user guidelines to help the user to properly use the application.

This basic user guidelines explain how to perform the following operations:

- User authentication
- Data importation
- Basic queries

The IRDBB-UI application is available at [https://medirad.kheops.online](https://medirad.kheops.online/) and compatible with the following web browsers:

- Safari 12
- Google Chrome 70
- Internet Explorer 10, 11
- Firefox 63

#### <span id="page-6-1"></span>4.1User authentication

When connecting to the IRDBB-UI platform, the user shall authenticate using his/her credentials previously received by e-mail. Once authenticated, the user directly accesses to the IRDBB-UI application.

<span id="page-6-2"></span>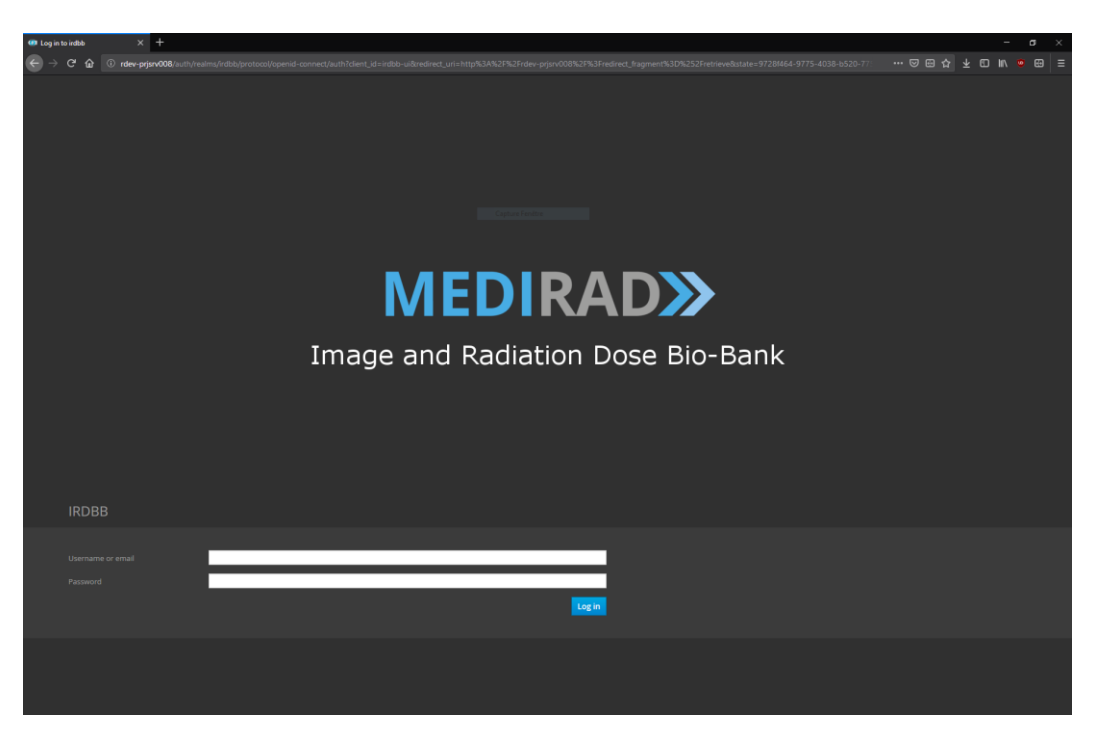

Figure 1: Authentication page

#### <span id="page-7-0"></span>4.2Data importation

The IRDBB-UI application offers the possibility to import DICOM and non-DICOM data. In case of non-DICOM data importation, the user shall have imported DICOM data first to create a related patient on the MEDIRAD platform. This created patient then allows non-DICOM data importation by establishing a relationship based on the Patient ID.

To perform any data importation, the user first needs to access the "STORE" page of the application which is the default home page of the application. This page is also accessible by clicking on the STORE button in the navigation bar located on top of any page of the application.

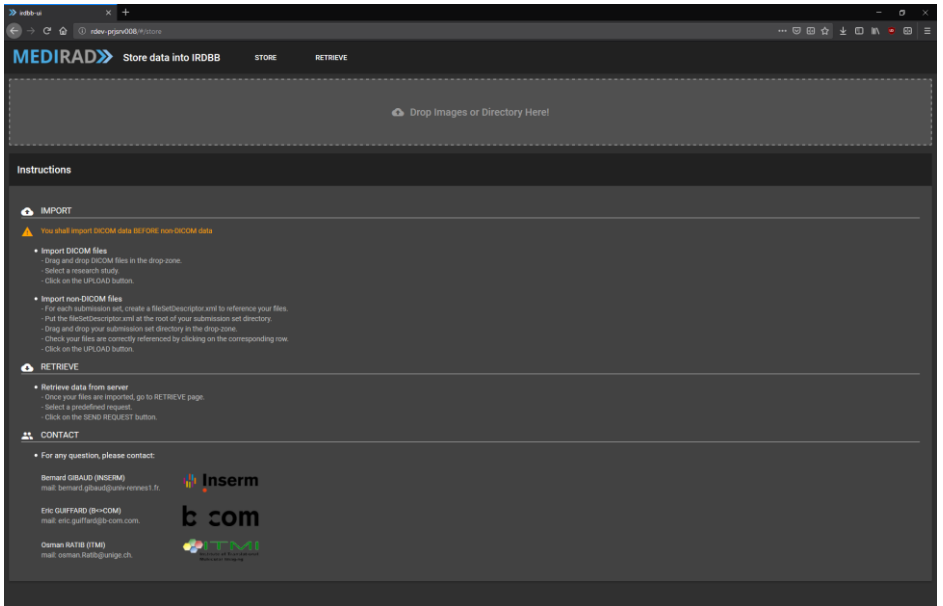

Figure 2: IRDBB STORE page

### <span id="page-7-2"></span><span id="page-7-1"></span>4.2.1 DICOM data importation

To perform DICOM data importation, the user has to drag and drop DICOM files over the "drop area". DICOM files can be dropped from a multiple selection or gathered into a directory.

The current version of IRDBB-UI only supports the following DICOM modalities:

- CT
- SR

DICOM data are then processed and displayed grouped by DICOM Study Instance UID. The user shall relate each of them to a *Patient Pseudo* and a MEDIRAD *Clinical Research Study* inside the MEDIRAD platform.

According to the rules defined by the MEDIRAD Data Management Board, the Patient Pseudo should be composed of four different information, separated by a hyphen [1]:

- MEDIRAD Project ID (i.e. 755523)
- Clinical Research Study ID (i.e. st232)
- Partner Number (i.e. UOC)
- Patient Number (i.e. 204)

A possible Patient Pseudo could then be 755523-st232-UOC-204.

The Clinical Research Study related to the imported DICOM data has to be selected among the provided list. More details on the provided Clinical Research Studies are available in the [Basic queries](#page-11-2) part of these user guidelines.

In case of a patient involved in multiple Clinical Research Studies, the Patient Pseudo shall be defined during the first DICOM data import referring to this patient. This Patient Pseudo shall remain the same across the further imports, regardless of the Clinical Research Studies to which the data pertains.

| $\gg$ into $u$<br>$x$ +                                                                                                    |                         |                           |                 |                                  |                  |                         |            |                                                                                                    |        | $ \sigma$ $\times$ |  |
|----------------------------------------------------------------------------------------------------|-------------------------|---------------------------|-----------------|----------------------------------|------------------|-------------------------|------------|----------------------------------------------------------------------------------------------------|--------|--------------------|--|
| $\left\langle \leftarrow\right\rangle \rightarrow\  \, \text{C}^{\text{I}}\  \  \, \text{G}\  \  \, \text{C}^{\text{I}}\  \  \, \text{C}^{\text{I}}\  \  \, \text{C}^{\text{I}}\  \  \, \text{C}^{\text{I}}\  \  \, \text{C}^{\text{I}}\  \  \, \text{C}^{\text{I}}\  \  \, \text{C}^{\text{II}}\  \  \, \text{C}^{\text{II}}\  \  \, \text{C}^{\text{II}}\  \  \, \text{C}^{\text{II}}\  \  \, \text{C}^$ |                         |                           |                 |                                  |                  |                         |            | $\cdots \odot \odot \dot{\Omega} \quad \underline{\star} \quad \underline{\square} \quad \mathbb{I} \quad \underline{\triangleright} \quad \underline{\square} \quad \underline{\square} \quad \underline{\square} \quad \underline{\square} \quad \underline{\square} \quad \underline{\square}$ |        |                    |  |
| MEDIRAD>> store data into IRDBB                                                                                                    |                         | <b>STORE</b>              | <b>RETRIEVE</b> |                                  |                  |                         |            |                                                                                                    |        |                    |  |
|                                                                                                    |                         |                           |                 | O Drop Images or Directory Here! |                  |                         |            |                                                                                                    |        |                    |  |
| <b>DICOM</b> data                                                                                                    |                         |                           |                 |                                  |                  |                         |            |                                                                                                    |        |                    |  |
| <b>Patient Pseudo</b>                                                                                                    | <b>Research Study</b>   | <b>Patient Birth Date</b> | Study Date      | <b>Study Description</b>         | Number of Series | <b>Number of Images</b> | Modalities | Size                                                                                                    | Upload |                    |  |
| 755523-st232-UOC-204                                                                                                    | Dosimetry of Chest CT - | Nov 28, 1997              | Nov 28, 2007    | Thorax*ThoraxCombi<br>(Child)    | $\mathbf{L}$     | 48                      | CT         | 24.15 MB                                                                                                    | Upload |                    |  |
|                                                                                                    |                         |                           |                 |                                  |                  |                         |            |                                                                                                    |        |                    |  |

Figure 3: DICOM Data import

<span id="page-8-0"></span>Finally, the user must click the UPLOAD button to start uploading to the MEDIRAD platform. Once the import is finished, a notification informs the user about the importation status. The Patient Pseudo is encoded into an *Encoded Patient Id* to ensure the confidentiality of inherent information. This Encoded Patient Id is displayed to the user in a dialog window.

It is the responsibility of each clinical site to maintain the relationship between the local patient identification (e.g. DICOM Patient ID) and the Encoded Patient Id used inside the MEDIRAD platform for all imported DICOM data. To do so, the Encoded Patient Id shall be saved and linked to the corresponding local patient identification.

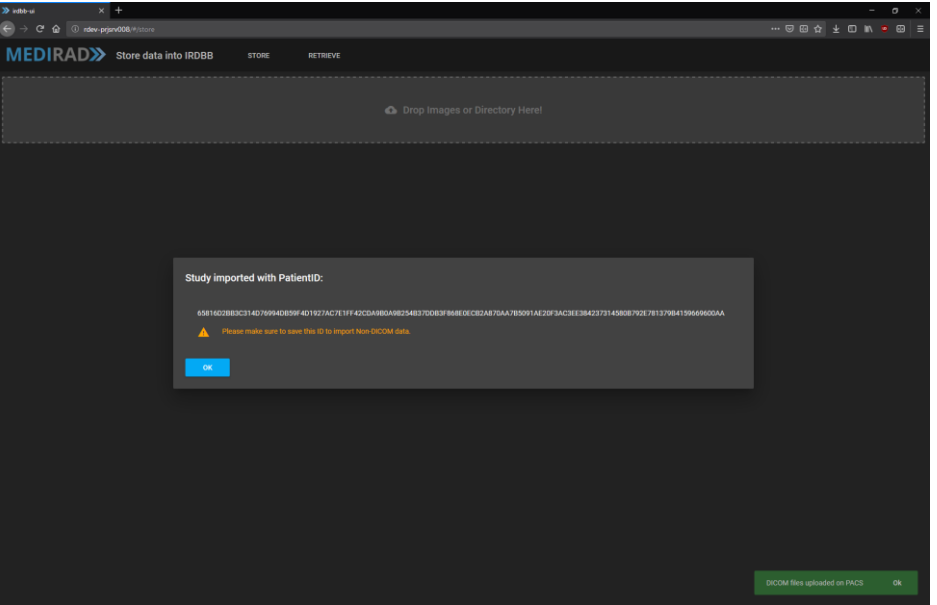

Figure 4: Encoded Patient Id displayed to the user

#### <span id="page-9-1"></span><span id="page-9-0"></span>4.2.2 Non-DICOM data importation

Non-DICOM data importation applies to one or more *Non-DICOM File Sets*. Each Non-DICOM File Set shall be composed of a single *fileSetDescriptor* and an arbitrary number of non-DICOM files, referenced in the fileSetDescriptor. This fileSetDescriptor must be placed at the root of the Non-DICOM File Set.

The user should make sure that the fileSetDescriptor refers to the right patient by using the saved Encoded Patient Id from previous DICOM importation. As a reminder, a DICOM files importation related to the same patient must be performed before any non-DICOM importation.

For more details about how to write this fileSetDescriptor, please refer to the Non-DICOM metadata [file](#page-10-0) part of these user guidelines.

To perform non-DICOM data importation, the user has to drag and drop Non-DICOM File Sets over the "drop area".

Non-DICOM data are then processed by the IRDBB-UI application and displayed to the user grouped by Non-DICOM File Sets. The Patient Pseudo and the Clinical Research Study are also displayed so that the user can check that the Non-DICOM File Sets refer to the right patients and the right Clinical Research Study. The user can also verify that all files are properly referenced in the fileSetDescriptor by clicking the row corresponding to a Non-DICOM File Set. The referenced files are highlighted in green and the non-referenced files highlighted in red. Only referenced files will be imported.

|                                                                                                    |                                 |                                | $\sigma$<br>$\overline{\phantom{a}}$                                                                       |
|----------------------------------------------------------------------------------------------------|---------------------------------|--------------------------------|----------------------------------------------------------------------------------------------------|
| $\begin{array}{lllll} \mathbf{N} & \text{indblb} & \text{if} & \mathbf{N} & \mathbf{N} \\ & \mathbf{N} & \mathbf{N} & \mathbf{N} & \mathbf{N} \\ \mathbf{N} & \mathbf{N} & \mathbf{N} & \mathbf{N} & \mathbf{N} & \mathbf{N} \end{array}$                                                                                                    |                                 |                                | $\cdots \otimes \boxdot \alpha \, \underline{\star} \, \boxdot \, \mathbb{N} \, \bullet \, \boxdot \, \Xi$ |
| MEDIRAD>> store data into IRDBB                                                                                                    | <b>STORE</b><br><b>RETRIEVE</b> |                                |                                                                                                    |
|                                                                                                    |                                 | Drop Images or Directory Here! |                                                                                                    |
| <b>Non-DICOM data</b>                                                                                                    |                                 |                                |                                                                                                    |
| PatientName                                                                                                    | Directory                       | <b>Nb Files</b>                | <b>Upload</b>                                                                                              |
| 755523-st232-UOC-201                                                                                                    | <b>Non DICOM</b>                | 18                             | <b>Upload</b>                                                                                              |
| Files                                                                                                    |                                 |                                |                                                                                                    |
| [0]   /Non DICOM/contours/bone.zip<br>[1]   /Non DICOM/contours_tif/bone.tif<br>[2]   /Non DICOM/contours/breast.zip<br>[3]   /Non DICOM/contours_tif/breast.tif<br>[4]   /Non DICOM/contours/esophagus.zip<br>[5]   /Non DICOM/contours_tif/esophagus.tif<br>[6]   /Non DICOM/contours/heart.zip<br>[7]   /Non DICOM/contours_tif/heart.tif<br>[8]   /Non DICOM/contours/lungs.zip<br>[9]   /Non DICOM/contours_tif/lungs.tif<br>[10]   / Non DICOM/contours/skin.zip<br>[11]   / Non DICOM/contours_tif/skin.tif<br>[12]   /Non DICOM/dose_images/aec/80kv/dose.zip<br>[13]   /Non DICOM/dose_images/aec/100kv/dose.zip<br>[14]   /Non DICOM/dose_images/aec/120kv/dose.zip<br>[15]   /Non DICOM/dose_images/fixed/80kv/dose.zip<br>[16]   /Non DICOM/dose_images/fixed/100kv/dose.zip<br>[17]   /Non DICOM/dose_images/fixed/120kv/dose.zip |                                 |                                |                                                                                                    |
|                                                                                                    |                                 |                                |                                                                                                    |

Figure 5: Non-DICOM data import

<span id="page-10-1"></span>Finally, click the Upload button to start uploading to the MEDIRAD platform. Once the import is finished, a notification informs the user about the importation status.

#### <span id="page-10-0"></span>4.2.3 Non-DICOM metadata file

The fileSetDescriptor file has been designed to provide a common metadata structure shared by every clinical site. Any Non-DICOM File Set must include a fileSetDescriptor XML file, containing metadata associated to each file. This fileSetDescriptor must be named **"fileSetDescriptor.xml"** and provided at the root of the Non-DICOM File Set to start the import.

<span id="page-10-2"></span>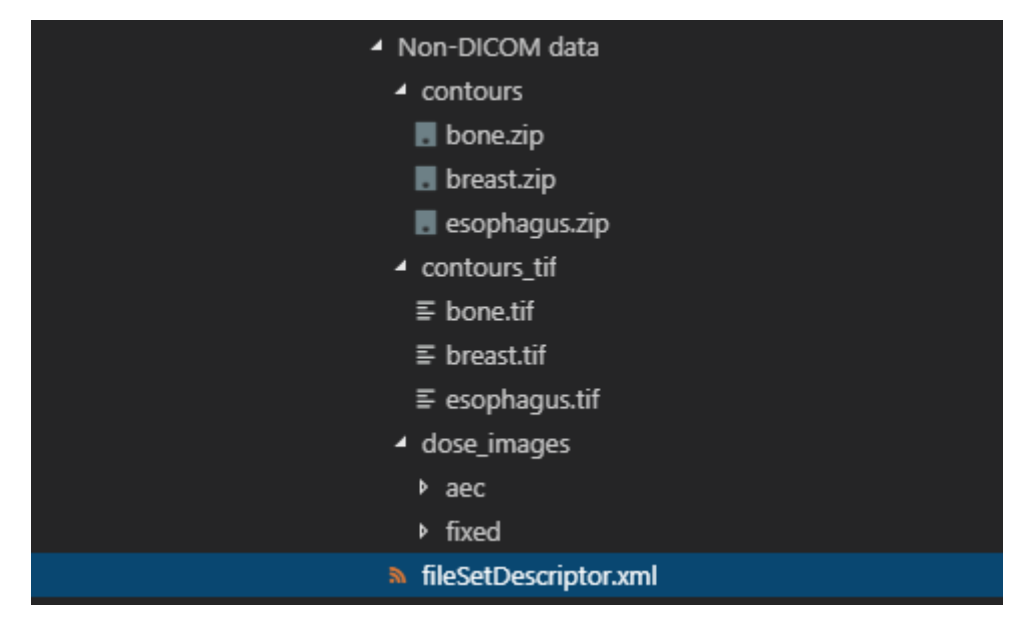

Figure 6: Example of Non-DICOM File Set hierarchy

Before non-DICOM data importation, the user must make sure that the fileSetDescriptor refers to the right patient by using the saved Encoded Patient Id from prior DICOM importation. To do so, copy the related Encoded Patient Id into the <irdbb:PatientId></irdbb:PatientId> tag.

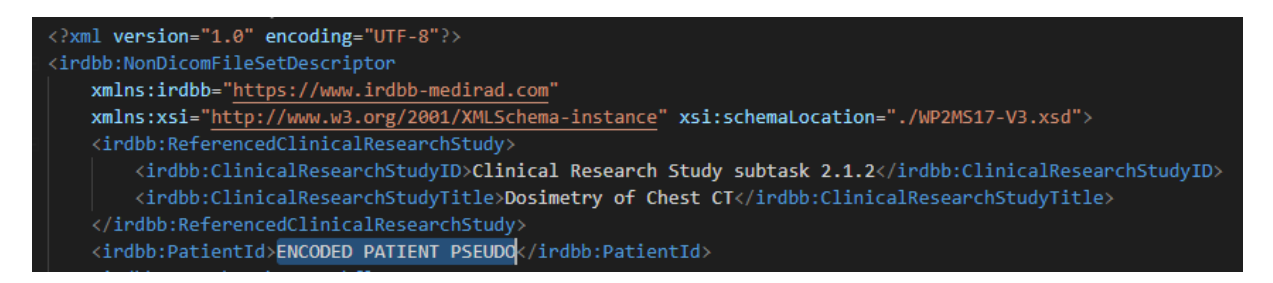

Figure 7: Encoded Patient Id reference in fileSetDescriptor.xml

<span id="page-11-1"></span>It is the responsibility of each clinical site to generate the fileSetDescriptor files from its own data. The XSD schema of the fileSetDescriptor will be available through the IRDBB-UI application.

FileSetDescriptor files provide detailed information about the meaning and provenance of both image and dosimetric data. Therefore they are quite complex, and it is strongly recommended that each site develops a specific software application to automate the translation of their local data into these fileSetDescriptor files.

An alternative may also be a manual edition or generation using a XML editor software, such as XML Spear (http://www.donkeydevelopment.com/) that can be used to simplify edition and validation of the fileSetDescriptor file over the "fileSetDescriptor.xsd" schema.

#### <span id="page-11-2"></span><span id="page-11-0"></span>4.3Basic queries

The IRDBB-UI application offers the possibility to retrieve DICOM and non-DICOM imported data and query the related metadata using pre-defined requests based on the SPARQL protocol.

To perform any request, the user first needs to access the "RETRIEVE" page by clicking on the RETRIEVE button in the navigation bar located on the top of any page of the application.

The retrieve page includes a RETRIEVE section presenting the list of available requests with an associated description. To execute any request, simply select the request and click the SEND QUERY button.

Results are then presented in a table into the Response section. The user can filter results by using the three filter options located above the result table. The number of items per page can be configured and results can also be reordered by clicking the column headers.

| $\gg$ indbb-us                                                                                                    | $x$ +              |                                                                                                    |                 |              |                  |                      |              |                               | $ \sigma$ $\times$                                                            |
|----------------------------------------------------------------------------------------------------|--------------------|----------------------------------------------------------------------------------------------------|-----------------|--------------|------------------|----------------------|--------------|-------------------------------|-------------------------------------------------------------------------------|
| $\left( \leftarrow \right) \; \Rightarrow \;\; \mathbf{C}^{\text{I}} \  \  \, \pmb{\hat{w}} \  \  \, \mid \, \text{\textcircled{\textsc{ii}}\; local host4200/ \textit{P/retrieve}}$ |                    |                                                                                                    |                 |              |                  |                      |              |                               | $\cdots \odot \boxdot \alpha \pm \Box \text{ in } \bullet \boxdot \text{ } =$ |
| MEDIRAD>> store data into IRDBB                                                                                                    |                    | <b>STORE</b>                                                                                        | <b>RETRIEVE</b> |              |                  |                      |              |                               |                                                                               |
| <b>Retrieve data</b>                                                                                                    |                    |                                                                                                    |                 |              |                  |                      |              |                               |                                                                               |
| Requests                                                                                                    | <b>XML Schemas</b> |                                                                                                    |                 |              |                  |                      |              |                               |                                                                               |
| <b>RDF Request</b><br>CT datasets and acquisition settings =<br>SEND REQUEST                                                                                                    |                    | <b>Request description:</b><br>List CT datasets, CT model & manufacturer and main protocol settings |                 |              |                  |                      |              |                               |                                                                               |
| <b>RDF Response</b>                                                                                                    |                    |                                                                                                    |                 |              |                  |                      |              |                               |                                                                               |
| $\equiv$ FILTER                                                                                                    |                    |                                                                                                    |                 |              |                  |                      |              |                               |                                                                               |
| Field                                                                                                    | $-$ Operator       | $\blacktriangleright$ Filter                                                                        |                 |              |                  |                      |              |                               |                                                                               |
| <b>E</b> RESULTS                                                                                                    |                    |                                                                                                    |                 |              |                  |                      |              |                               |                                                                               |
| <b>Dataset</b>                                                                                                    | Model              | Manufacturer                                                                                        | Kypvalue        | Kypunitlabel | Tubecurrentvalue | Tubecurrentunitlabel | Exptimevalue | Exptimeunitlabel              | Useofxraymodvalue                                                             |
| CT_image_dataset_3c1ce9a<br>a-5698-4e89-<br>b2a1-2994241b09b2                                                                                                    | Sensation 16       | <b>SIEMENS</b>                                                                                      | 120             | kilovolt     | 121              | milliampere          | 500          | millisecond                   | ×                                                                             |
|                                                                                                    |                    |                                                                                                    |                 |              |                  |                      |              | Items per page: 10 = 1-1 of 1 | $\langle \cdot \rangle$                                                       |
|                                                                                                    |                    |                                                                                                    |                 |              |                  |                      |              |                               | <b>EXPORT AS CSV</b>                                                          |
|                                                                                                    |                    |                                                                                                    |                 |              |                  |                      |              |                               |                                                                               |
|                                                                                                    |                    |                                                                                                    |                 |              |                  |                      |              |                               |                                                                               |
|                                                                                                    |                    |                                                                                                    |                 |              |                  |                      |              |                               |                                                                               |
|                                                                                                    |                    |                                                                                                    |                 |              |                  |                      |              |                               |                                                                               |
|                                                                                                    |                    |                                                                                                    |                 |              |                  |                      |              |                               |                                                                               |
|                                                                                                    |                    |                                                                                                    |                 |              |                  |                      |              |                               |                                                                               |
|                                                                                                    |                    |                                                                                                    |                 |              |                  |                      |              |                               |                                                                               |
|                                                                                                    |                    |                                                                                                    |                 |              |                  |                      |              |                               |                                                                               |

Figure 8: Request DICOM metadata

<span id="page-12-0"></span>DICOM and non-DICOM data can respectively be retrieved using the "CT dataset and handles" and "Non-DICOM datasets and handles" queries, allowing the user to download results individually by clicking the DOWNLOAD button presented in the results table.

| $\gg$ indbb-ui<br>$\left( \leftarrow \right) \; \rightarrow \; \mathbf{C}^{\bullet} \; \; \; \widehat{\mathbf{m}} \quad \  \  \textcircled{b} \quad \  \  \text{localmost-4200/}\rho/\text{retrieve}$ | $x$ +                       |                                         |              |                 |          |  | $\cdots \circledcirc \circledcirc \star \mid \texttt{+} \circledcirc \texttt{m} \bullet \texttt{m} \mid \texttt{=}$ |  | $  \sigma$ $ \times$ |  |
|----------------------------------------------------------------------------------------------------|-----------------------------|-----------------------------------------|--------------|-----------------|----------|--|----------------------------------------------------------------------------------------------------|--|----------------------|--|
|                                                                                                    |                             |                                         |              |                 |          |  |                                                                                                    |  |                      |  |
| MEDIRAD>> Store data into IRDBB                                                                                                    |                             |                                         | <b>STORE</b> | <b>RETRIEVE</b> |          |  |                                                                                                    |  |                      |  |
|                                                                                                    |                             |                                         |              |                 |          |  |                                                                                                    |  |                      |  |
| <b>Retrieve data</b>                                                                                                    |                             |                                         |              |                 |          |  |                                                                                                    |  |                      |  |
| Requests                                                                                                    | <b>XML Schemas</b>          |                                         |              |                 |          |  |                                                                                                    |  |                      |  |
| RDF Request<br>CT datasets and handles                                                                                                    | $\mathcal{L}_{\mathcal{A}}$ | Request description:                    |              |                 |          |  |                                                                                                    |  |                      |  |
|                                                                                                    |                             | List CT datasets and IRDBB WADO handles |              |                 |          |  |                                                                                                    |  |                      |  |
| <b>SEND REQUEST</b>                                                                                                    |                             |                                         |              |                 |          |  |                                                                                                    |  |                      |  |
|                                                                                                    |                             |                                         |              |                 |          |  |                                                                                                    |  |                      |  |
| <b>RDF Response</b>                                                                                                    |                             |                                         |              |                 |          |  |                                                                                                    |  |                      |  |
| $\equiv$ FILTER                                                                                                    |                             |                                         |              |                 |          |  |                                                                                                    |  |                      |  |
| Field                                                                                                    | $\bullet$ Operator          | $ightharpoonup$ Filter                  |              |                 |          |  |                                                                                                    |  |                      |  |
|                                                                                                    |                             |                                         |              |                 |          |  |                                                                                                    |  |                      |  |
| $\equiv$ RESULTS                                                                                                    |                             |                                         |              |                 |          |  |                                                                                                    |  |                      |  |
| Dataset                                                                                                    |                             |                                         |              |                 | Handle   |  |                                                                                                    |  |                      |  |
| CT_image_dataset_3c1ce9aa-5698-4e89-b2a1-2994241b09b2                                                                                                    |                             |                                         |              |                 | Download |  |                                                                                                    |  |                      |  |
|                                                                                                    |                             |                                         |              |                 |          |  |                                                                                                    |  |                      |  |
|                                                                                                    |                             |                                         |              |                 |          |  | Rems per page: 10 $\rightarrow$ 1-1 of 1 $\langle$ $\rangle$                                                        |  |                      |  |
|                                                                                                    |                             |                                         |              |                 |          |  |                                                                                                    |  | <b>EXPORT AS CSV</b> |  |
|                                                                                                    |                             |                                         |              |                 |          |  |                                                                                                    |  |                      |  |
|                                                                                                    |                             |                                         |              |                 |          |  |                                                                                                    |  |                      |  |
|                                                                                                    |                             |                                         |              |                 |          |  |                                                                                                    |  |                      |  |
|                                                                                                    |                             |                                         |              |                 |          |  |                                                                                                    |  |                      |  |
|                                                                                                    |                             |                                         |              |                 |          |  |                                                                                                    |  |                      |  |
|                                                                                                    |                             |                                         |              |                 |          |  |                                                                                                    |  |                      |  |
|                                                                                                    |                             |                                         |              |                 |          |  |                                                                                                    |  |                      |  |
|                                                                                                    |                             |                                         |              |                 |          |  |                                                                                                    |  |                      |  |
|                                                                                                    |                             |                                         |              |                 |          |  |                                                                                                    |  |                      |  |

Figure 9: Retrieve DICOM data using "CT dataset and handles" request

<span id="page-12-1"></span>Finally, the results can be exported as CSV to be saved by the user using the EXPORT AS CSV button located below the result table.

The currently available requests are listed hereinafter with the associated result fields and description. Please note that this list is preliminary and will probably be extended to better match the users' views.

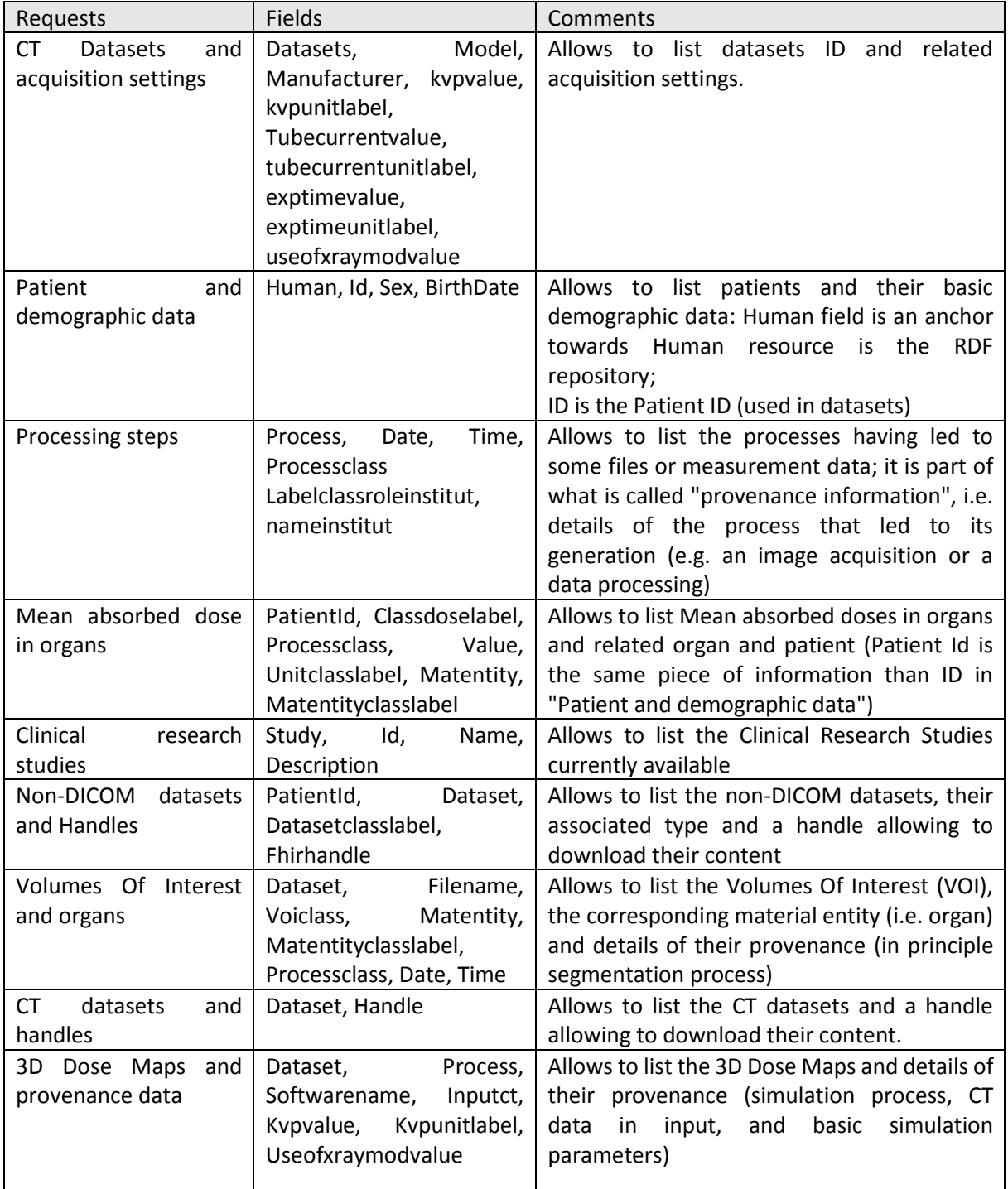

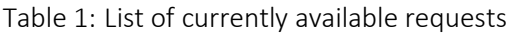

### <span id="page-13-1"></span><span id="page-13-0"></span>4.4 Support of additional DICOM modalities

The importation mechanism developed by b<>com, Inserm and ITMI allows in principle to import any kind of DICOM data. The limitation arises from the need of ensuring minimal indexing of this data in the Semantic Database, so that this data can be retrieved. This translation of DICOM metadata into RDF requires significant programming work, this is why we asked the users to specify the essential metadata only, i.e. those that are critically important to query/retrieve the data (knowing that once they have retrieved the DICOM data, the users can access all the DICOM metadata).

In the short term, it was agreed with b<>com to modify the current implementation so that the extraction of DICOM metadata be completed directly in the Semantic Translator, rather than in IRDBB-UI. This should facilitate addressing the needs of the users to support new modalities in the future.

Concerning the support of additional DICOM metadata required by University of Crete (J. Damilakis and coll.) after the preliminary tests related to Milestone MS17 (M12), they will be integrated as part of the re-engineering of the extraction of DICOM metadata within the Semantic Translator. We will do our best to achieve that by the end of the year 2018.

## <span id="page-15-0"></span>ANNEX 1

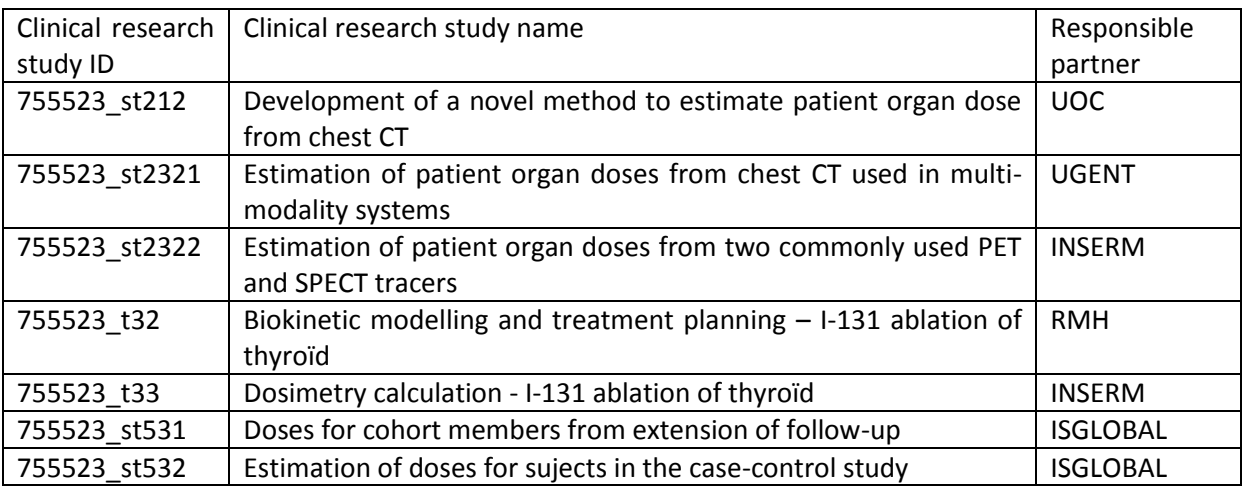

<span id="page-15-1"></span>Table 2: Clinical Research Study List